## **Cargill Cares Alumni - Spark Starter**

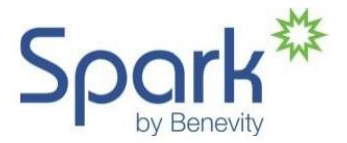

## **Tracking Time in Spark for Independent Volunteer Activities**

(Note: If you participate in a CCA-sponsored event, the Project Leader will record the volunteer hours on your behalf)

- 1. Before you can access Spark, you will need to register with the CCA office to get an assigned Alum number and be included in the database. Contact [CargillCaresAlumni@cargill.com](mailto:CargillCaresAlumni@cargill.com) or call 952/742-6188.
- 2. Go to login site:<https://cargill.benevity.org/user>. Follow the instructions for first-time log in:

## **ALUMNI:**

Click 'forgot password' to receive your new password via email, and use your AlumXXXX number as your username. If you do not know your AlumXXXX number, please contact CargillCaresAlumni@cargill.com.

Within minutes of clicking on 'forgot password,' an email from Benevity should arrive at the address provided – click the link in the email to set up a new password in Spark. The link will expire in 24 hours, so go immediately to the site and log in. Follow prompts to set up a new password (Minimum 9 characters, including 2 uppercase, 3 digits and one special character)

- a. If an email is not immediately received, please confirm it was not delivered to a Spam/Junk folder
- b. If an email is not in the Spam/Junk folder, please resubmit your personal email address
- 3. Accept terms of use

4. To track volunteer time, use the navigation bar:

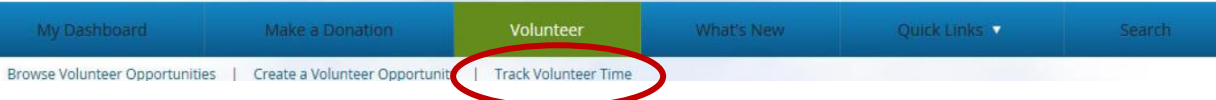

- Many organizations are already in the Spark database type key words in the box and click on "search." Scroll to and the desired organization and click on the **+Add** button.
- If the organization is not listed, click on the "Something Else" button and type in the complete organization name in the box.
- Input hours and minutes.
- Click on the calendar icons to select beginning and ending dates (ideally, hours should be logged monthly and as soon as possible after the month end).
- Include optional comments regarding the organization and type of work performed.
- Rank the experience.
- Confirm and Submit your time.

## 5. View your reported volunteer activity:

Click on My Dashboard  $\rightarrow$  My Volunteer Activity  $\rightarrow$  Volunteer History

<sup>\*</sup> Alumni are also welcome to submit volunteer hours via email – list organization, hours and time period of activity to CargillCaresAlumni@cargill.com